# D-ATV Transmitter Configuration File

Thomas M. Sailer, HB9JNX/AE4WA 1st November 2002

# Contents

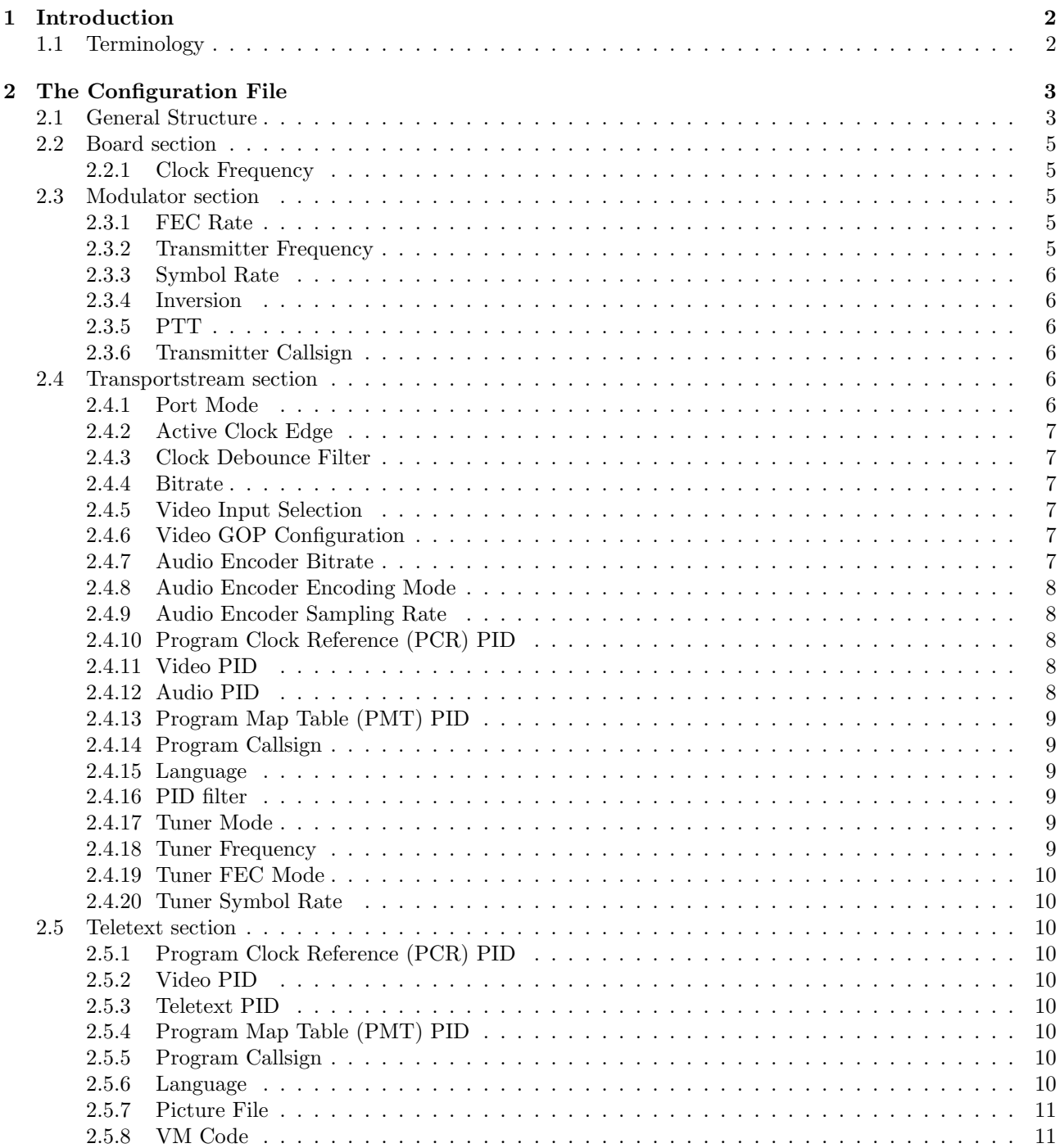

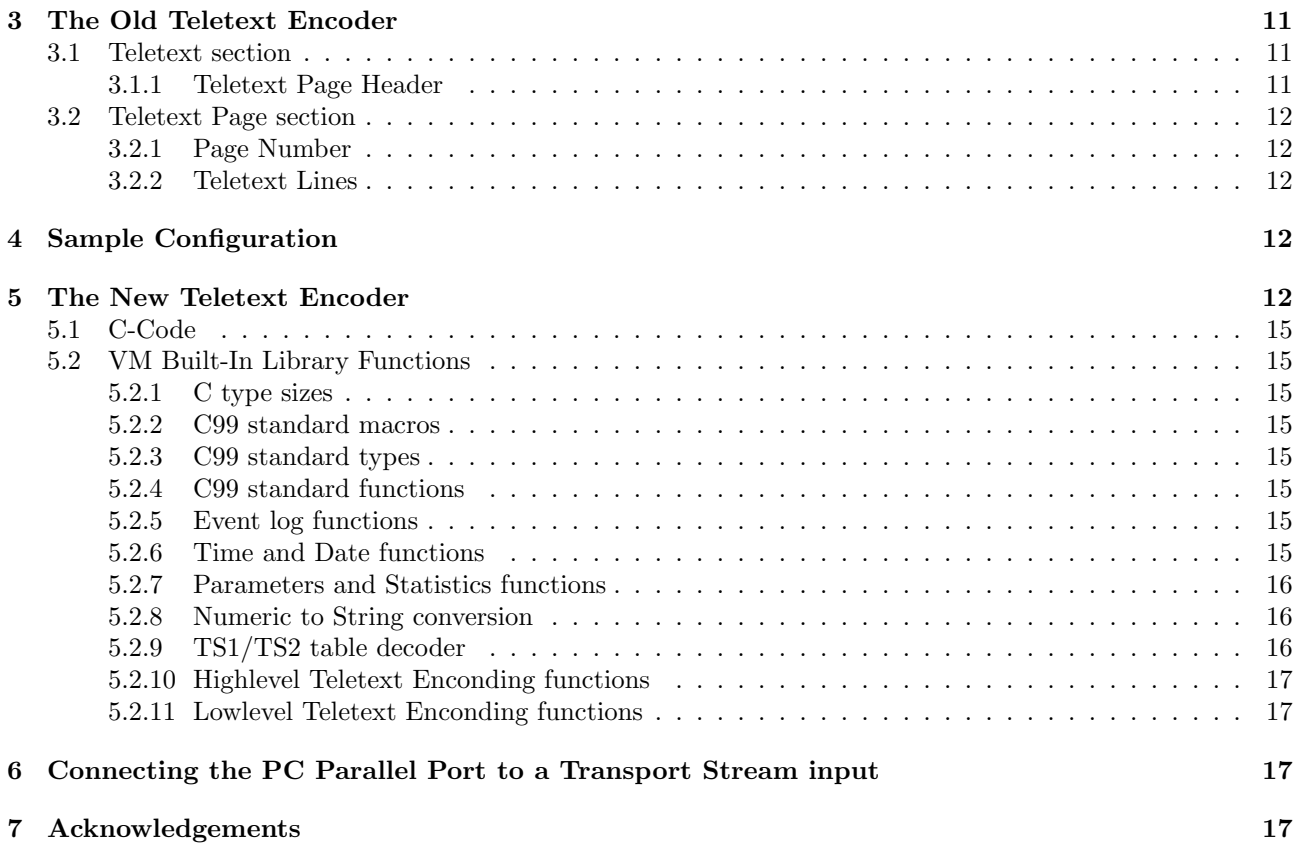

# <span id="page-1-0"></span>1 Introduction

This document describes the file format and the semantics of the D-ATV Transmitter Configuration File. This configuration file is parsed by the fwtool utility and then written to the D-ATV transmitter onboard flash memory through the serial interface.

A typical invocation of fwtool looks as follows:

```
fwtool -d /dev/com1 -c sample.conf -W
```
The -d Parameter indicates the serial port to which the D-ATV transmitter is connected. Port names are listed in table [1.](#page-1-2)

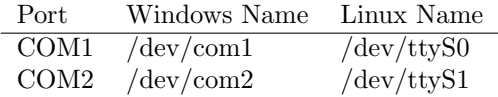

<span id="page-1-2"></span>Table 1: Port Names

The following sections describe the configuration file format and the parameters. Parameters not documented herein are considered experimental and may there not work or be removed anytime.

# <span id="page-1-1"></span>1.1 Terminology

- Transport Stream Data stream consisting of transport stream packets and containing any number of video, audio and/or data streams.
- Transport Stream Packet A fixed length 188 byte packet (4 bytes header, 184 bytes useable data) that carries the video, audio and other data. A PID indicates to the receiver to which stream the data belongs to.
- PID The Packet IDentifier (PID) is a 13 bit number (0–8191) that identifies the stream to which a Transport Stream Packet belongs to. PID 8191 (hexadecimal 0x1fff) indicates a packet that does not contain useful data. It is used to fill transport streams when there is no useful data to transmit. PIDs 0–31 (0x00–0x1f) are reserved for system tables.
- FEC Forward Error Correction (FEC) adds redundant bits at the transmitter to enable the receiver to correct a few transmission errors.
- SI Tables System Information (SI) Tables are data structures present in every transport stream that enable the receiver to find the programs. They are essentially the table of contents of the transport stream.

# <span id="page-2-0"></span>2 The Configuration File

## <span id="page-2-1"></span>2.1 General Structure

Figure [1](#page-2-2) shows the general structure of the configuration file. Lines starting with a hash mark # are comment lines and are not interpreted by fwtool. The board section groups parameters belonging to the D-ATV baseband board. The modulator section groups modulation parameters. The transportstream parameters group parameters belonging to the numbered transport stream input. Finally, the teletext section contains the parameters for the teletext encoder and the still picture transmitter.

```
# Sample D-ATV configuration file
board {
};
modulator {
};
transportstream 1 {
};
transportstream 2 {
};
transportstream 3 {
};
transportstream 4 {
};
teletext {
};
```
<span id="page-2-2"></span>Figure 1: General Configuration File Structure

Parameters are specified using the syntax *parameter* = value;. Number values may be decimal integers or hexadecimal integers with a 0x prefix. A k or M suffix multiplies the number with 1000 or 1000000 respectively. Text string values must be enclosed in double quotes "".

Figure [2](#page-3-0) shows the signal paths through the D-ATV transmitter. The baseband board interfaces to the data sources (such as MPEG2 encoders) through the transport stream interfaces. The transport stream (TS) inter-

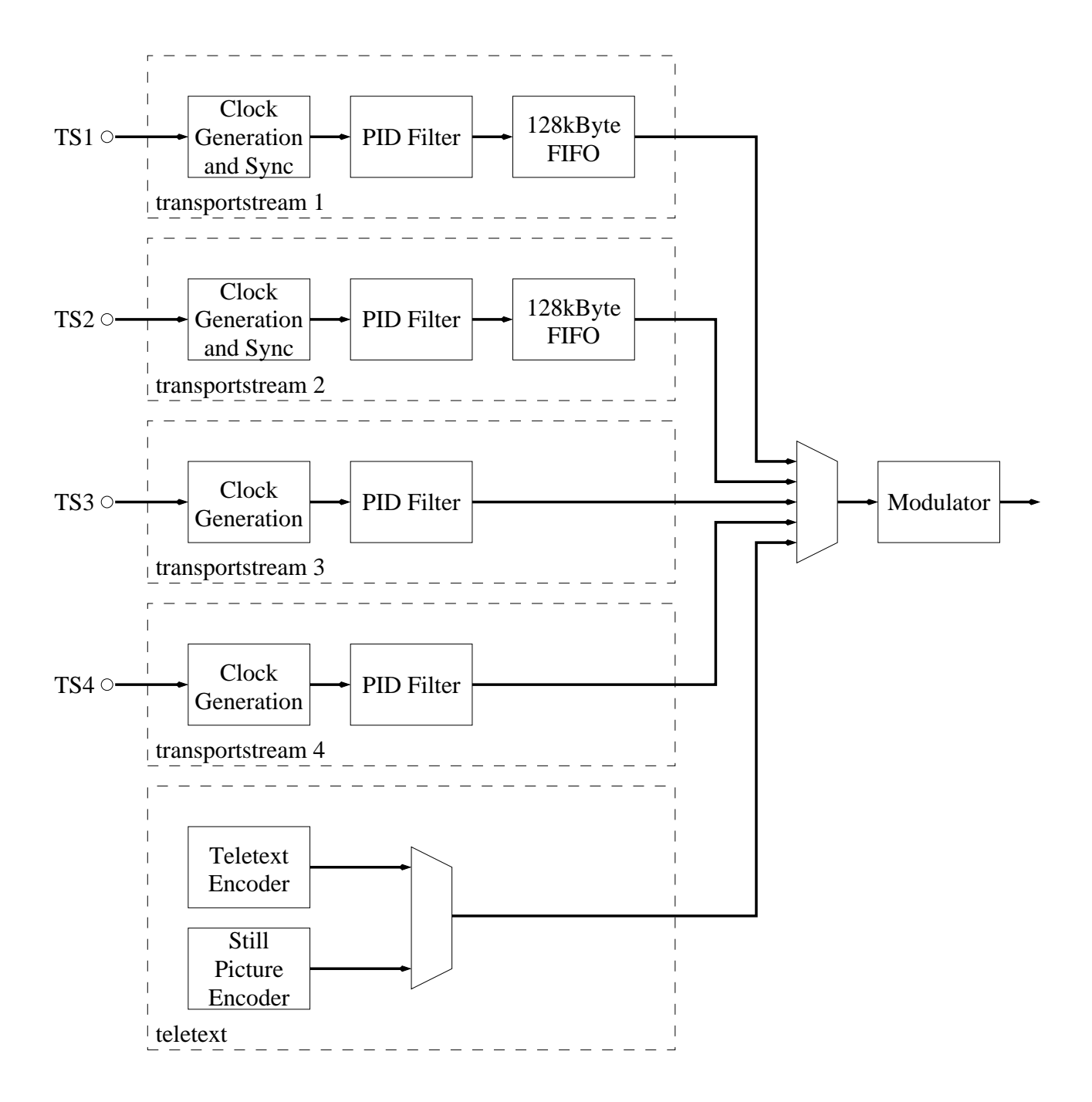

<span id="page-3-0"></span>Figure 2: Blockdiagramm

faces are byte parallel interfaces consisting of eight data lines, a clock line, and several optional synchronisation lines. Table [2](#page-4-5) shows the transport stream connector signal assignment.

| Signal                 | Pins |    | Signal           |
|------------------------|------|----|------------------|
| V5.0                   | 1    | 2  | ${\rm V5.0}$     |
| $\rm V5.0$             | 3    | 4  | V5.0             |
| SDA                    | 5    | 6  | XERROR or IRQ_VC |
| SCL                    | 7    | 8  | XRESET           |
| GND                    | 9    | 10 | GND              |
| CК                     | 11   | 12 | SΥ               |
| VL                     | 13   | 14 | ΕN               |
| D6                     | 15   | 16 | D7               |
| D4                     | 17   | 18 | D5               |
| D <sub>2</sub>         | 19   | 20 | D3               |
| D <sub>0</sub>         | 21   | 22 | D1               |
| GND                    | 23   | 24 | GND              |
| SDOUT                  | 25   | 26 | PLLTHR           |
| SCLK                   | 27   | 28 | SDIN             |
| GND                    | 29   | 30 | GND              |
| MCLKI                  | 31   | 32 | ASCLK            |
| $\operatorname{RSTDA}$ | 33   | 34 | BCLK             |

<span id="page-4-5"></span>Table 2: Transportstream-Connector

TS1 and TS2 both have a FIFO in the signal path. The direction of the TS clock signal (CK) is therefore configurable, that is, it can either be sourced by the D-ATV baseband board or the data source.

TS3 and TS4, on the other hand, do not have a FIFO. The TS clock signal must therefore be driven by the D-ATV baseband board to avoid data loss. These ports are therefore mainly for use with the D-ATV MPEG2 encoder.

## <span id="page-4-0"></span>2.2 Board section

## <span id="page-4-1"></span>2.2.1 Clock Frequency

The clock parameter indicates the frequency of the crystal oscillator on the D-ATV baseband board. All timings are derived from this crystal. The D-ATV board is normally shipped with a 60 MHz crystal, but for very low bitrate applications, this crystal frequency may be reduced. The maximum is 62 MHz.

Example:

 $clock = 60000000;$ 

## <span id="page-4-2"></span>2.3 Modulator section

## <span id="page-4-3"></span>2.3.1 FEC Rate

This parameter specifies the inner Forward Error Correction code rate. It allows a trade-off between user bit rate and robustness of the modulation signal. Possible values are 1/2, 2/3, 3/4, 5/6 and 7/8.

Example:

$$
fec = 5/6;
$$

## <span id="page-4-4"></span>2.3.2 Transmitter Frequency

The frequency parameter specifies the transmission frequency. It must lie either within the 23cm or the 13cm amateur radio band.

Example:

```
frequency = 1275M;
```
## <span id="page-5-0"></span>2.3.3 Symbol Rate

The symbol rate parameter specifies bandwidth of the modulator signal (Eq. [1\)](#page-5-6), and also the user bitrate (Eq. [2\)](#page-5-7).

<span id="page-5-6"></span>
$$
BW \approx \frac{4}{3}SR\tag{1}
$$

<span id="page-5-7"></span>
$$
BR = 2 \cdot SR \cdot R_{inner} \cdot R_{outer} \tag{2}
$$

SR Symbol Rate (Symbols/s) (see section [2.3.3\)](#page-5-0)

 $BW$  Signal Bandwidth  $(Hz)$ 

BR User Bitrate (Bits/s)

 $R_{inner}$  Inner FEC Rate (see section [2.3.1\)](#page-4-3)

 $R_{outer}$  Outer FEC Rate, fixed at  $\frac{188}{204}$ 

 $F_{clk}$  Crystal Oscillator Frequency (see section [2.2.1\)](#page-4-1)

The ratio  $\frac{2 \cdot F_{clk}}{SR}$  must be one of 4,  $4\frac{1}{3}$ ,  $4\frac{1}{2}$ ,  $4\frac{2}{3}$ , 5,  $5\frac{1}{3}$ , 5,  $5\frac{1}{3}$ , 6,  $6\frac{1}{2}$ , 7,  $7\frac{1}{2}$ , 8, 9, 10, 11, 12, 13, 14, 15, 16, 18, 20,  $22, 24, 26, 28, 30, 32$ . fwtool rounds the symbol rate to the nearest ratio.

Example:

$$
symbol rate = 15000k;
$$

#### <span id="page-5-1"></span>2.3.4 Inversion

This parameter determines whether the I & Q signals should be swapped. Swapping the I & Q signals produces an effect similar to receiving an upper sideband (USB) signal with a lower sideband (LSB) receiver. Most, but not all<sup>[1](#page-5-8)</sup> receivers automatically detect whether inversion is in use. Set to off if the D-ATV transmitter signal is directly transmitted. Set to on if a spectrum-inverting transverter is used.

Example:

$$
inversion = off;
$$

#### <span id="page-5-2"></span>2.3.5 PTT

This parameter selects whether the transmitter is turned on or off at power-up. The PTT may subsequently be toggled via the menu. This parameter is typically set to on for D-ATV repeaters, and off for end users.

Example:

$$
ptt = off;
$$

#### <span id="page-5-3"></span>2.3.6 Transmitter Callsign

The network name parameter must be set to the callsign of the transmitter. Example:

network name = "HB9W";

## <span id="page-5-4"></span>2.4 Transportstream section

## <span id="page-5-5"></span>2.4.1 Port Mode

This parameter specifies the transport stream port mode. The following modes exist:

off Port switched off

datvencoder D-ATV MPEG2 encoder connected to port

fujitsueval Fujitsu MPEG2 encoder board connected to port

extclock Device driving the TS clock signal connected to port

The Fujitsu MPEG2 encoder evaluation board is related to the D-ATV encoder board. The difference is that if the former is connected, the baseband board does not try to download the MPEG2 encoder firmware to the encoder.

The extclock option can only be used on TS1 and TS2. Example:

#### mode = datvencoder;

<span id="page-5-8"></span><sup>1</sup>The WinTV DVB-S Nova with the convergence.de firmware does not seem to automatically detect inversion

## <span id="page-6-0"></span>2.4.2 Active Clock Edge

This parameter only has an effect if the port is in extclock mode. It specifies the active edge(s) of the TS clock (CK) signal. Valid values are falling, rising and both.

Example:

#### clock edge = rising;

#### <span id="page-6-1"></span>2.4.3 Clock Debounce Filter

This parameter specifies the action of the clock debounce filter. Set the value to the largest  $N$  that satisfies the following conditions:  $1 \leq N \leq 4$  and  $F_{TSCK} < \frac{F_{clk}}{2N}$ .

 $F_{TSCK}$  Frequency of the Transport Stream Clock Signal

N Clock Debounce Filter Parameter (see section [2.4.3\)](#page-6-1)

 $F_{clk}$  Crystal Oscillator Frequency (see section [2.2.1\)](#page-4-1)

Example:

clock filter = 4;

#### <span id="page-6-2"></span>2.4.4 Bitrate

This parameter specifies the total useful bitrate sent into the port. Example:

 $bitrate = 4500k;$ 

#### <span id="page-6-3"></span>2.4.5 Video Input Selection

This parameter only has an effect in datvencoder mode. It specifies the characteristics of the video input signal. It consists of one or more keywords from the list below, separated by commas.  $\mathbf{D1}$  resolution

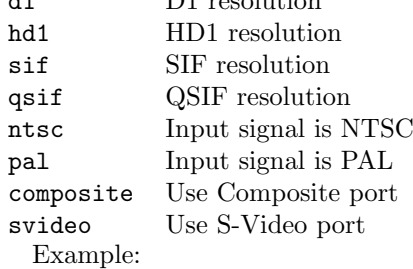

video input = d1, pal, svideo;

## <span id="page-6-4"></span>2.4.6 Video GOP Configuration

This parameter specifies the picture encoding sequence of the Encoder. The default mode provides good encoding efficiency at the expense of a higher encoding latency. Tuning this parameter, eg. by shortening the GOP size, latency may be reduced at the expense of the bitrate. This parameter should only be changed by experts who understand MPEG2 encoding.

Example:

video gop = "IBBPBBPBBPBBPBB";

#### <span id="page-6-5"></span>2.4.7 Audio Encoder Bitrate

This parameter only has an effect in datvencoder mode. It specifies the bitrate of the MPEG2 Layer 2 audio encoder. Valid bitrates depend on the encoding mode (subsection [2.4.8\)](#page-7-0):

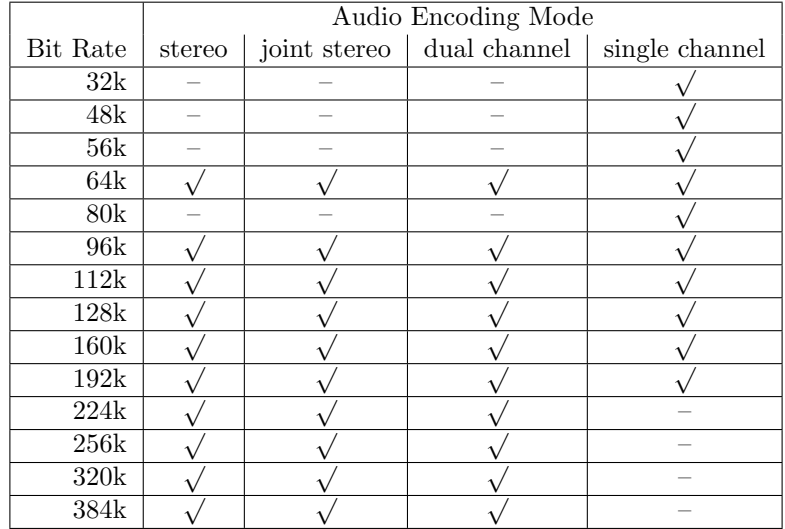

Example:

#### audio bitrate = 384k;

## <span id="page-7-0"></span>2.4.8 Audio Encoder Encoding Mode

This parameter only has an effect in datvencoder mode. It specifies the encoding mode of the MPEG2 Layer 2 audio encoder. The value must be one of the following keywords:

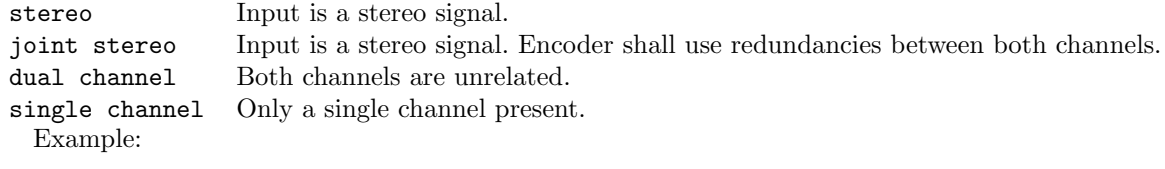

audio mode = joint stereo;

## <span id="page-7-1"></span>2.4.9 Audio Encoder Sampling Rate

This parameter only has an effect in datvencoder mode. It specifies the sampling rate of the MPEG2 Layer 2 audio encoder. The value must be either 48000, 44100, or 32000.

Example:

audio sample rate = 44100;

## <span id="page-7-2"></span>2.4.10 Program Clock Reference (PCR) PID

This parameter sets the PID of the Program Clock Reference (PCR). It is normally set to the PID that contains the video stream.

Example:

pcr  $pid = 0x20$ ;

## <span id="page-7-3"></span>2.4.11 Video PID

This parameter sets the PID of the video stream. Example:

video pid =  $0x20$ ;

## <span id="page-7-4"></span>2.4.12 Audio PID

This parameter sets the PID of the audio stream. Example:

audio pid =  $0x21$ ;

## <span id="page-8-0"></span>2.4.13 Program Map Table (PMT) PID

This parameter sets the PID of the program map table (PMT). The PMT tells the receiver which PIDs belong to the TV channel and requires its own distinct PID.

Example:

pmt pid =  $0x22$ ;

#### <span id="page-8-1"></span>2.4.14 Program Callsign

This parameter sets the callsign of the TV channel. The callsign is encoded into the SI tables, which allows the receiver to display the channel identification.

Example:

callsign = "HB9JNX";

#### <span id="page-8-2"></span>2.4.15 Language

This parameter identifies the language of the TV channel. It should be set to "eng" for english or to "DEU" for german.

Example:

language = "eng";

## <span id="page-8-3"></span>2.4.16 PID filter

The PID filter allows the user to selectively reject PIDs on the corresponding TS input. Two strategies are possible:

- 1. pass all PIDs by default, list exceptions to reject
- 2. reject all PIDs by default, list exceptions to pass

The default is indicated by all or none, the exception terms are minus pid/mask and plus pid/mask. pid specifies the PID number to match, and mask specifies which bits shall be compared.

The resulting PID filter must reject the PID 8191 (0x1fff), the Null Packet PID.

Examples:

pidfilter = all minus 0x1ffe/0x1ffe; pidfilter = none plus 0x0020/0x1ffe;

#### <span id="page-8-4"></span>2.4.17 Tuner Mode

This parameter specifies whether a tuner is connected to the port. The following tuner modes exist:

off No tuner connected to the port

dfm DFM analog tuner connected to D-ATV MPEG2 encoder

mb86a15 Fujitsu DVB-S tuner connected directly to TS port

Example:

tuner mode = off;

#### <span id="page-8-5"></span>2.4.18 Tuner Frequency

This parameter only has an effect if the tuner mode (section [2.4.17\)](#page-8-4) is not set to off. It specifies the frequency to which the tuner shall be tuned to.

Example:

tuner frequency = 1260M;

## <span id="page-9-0"></span>2.4.19 Tuner FEC Mode

This parameter only has an effect if the tuner mode (section [2.4.17\)](#page-8-4) is set to mb86a15. It specifies which inner FEC settings should be tried until a valid signal is found. Its value can either be auto or an inner FEC rate.

Examples:

```
tuner fec = auto;
tuner fec = 1/2;
```
#### <span id="page-9-1"></span>2.4.20 Tuner Symbol Rate

This parameter only has an effect if the tuner mode (section [2.4.17\)](#page-8-4) is set to mb86a15. It specifies which symbol rate should be expected..

Example:

tuner symrate = 3000k;

## <span id="page-9-2"></span>2.5 Teletext section

## <span id="page-9-3"></span>2.5.1 Program Clock Reference (PCR) PID

This parameter sets the PID of the Program Clock Reference (PCR). It is normally set to the PID that contains the video stream.

Example:

pcr  $pid = 0x20$ ;

## <span id="page-9-4"></span>2.5.2 Video PID

This parameter sets the PID of the video stream that contains the still picture. Example:

video pid = 0x20;

#### <span id="page-9-5"></span>2.5.3 Teletext PID

This parameter sets the PID of the teletext stream. Example:

teletext  $pid = 0x21$ ;

#### <span id="page-9-6"></span>2.5.4 Program Map Table (PMT) PID

This parameter sets the PID of the program map table (PMT). The PMT tells the receiver which PIDs belong to the TV channel and requires its own distinct PID.

Example:

pmt pid =  $0x22$ ;

## <span id="page-9-7"></span>2.5.5 Program Callsign

This parameter sets the callsign of the teletext/still picture channel. The callsign is encoded into the SI tables, which allows the receiver to display the channel identification.

Example:

callsign = "HB9JNX";

#### <span id="page-9-8"></span>2.5.6 Language

This parameter identifies the language of the teletext/still picture channel. It should be set to "eng" for english or to "DEU" for german.

Example:

```
language = "eng";
```
#### <span id="page-10-0"></span>2.5.7 Picture File

This parameter specifies the file containing the picture that shall be transmitted on the still picture channel. This channel is intended to display eg. the logo of the operator. Note that this channel is not strictly DVB compliant, so there is no guarantee that every receiver is able to display the channel.

The file must either be a JPEG file or contain an MPEG2 elementary stream. Note that software MPEG2 encoders normally produce program stream files, which are incompatible. If the file contains a JPEG image (which must have  $704\times576$  pixels), the mpeg2enc program from the mjpegtools package is used to convert the image to an MPEG2 elementary stream. The mpeg2enc binary must be in the same directory as fwtool on Windows or in the /usr/bin directory under Linux.

Example:

picture file = "mylogo.jpg";

## <span id="page-10-1"></span>2.5.8 VM Code

This parameter specifies the file containing the teletext encoder virtual machine bytecode. See section [5](#page-11-4) for additional information.

Example:

vm code = "teletext.o";

# <span id="page-10-2"></span>3 The Old Teletext Encoder

The old teletext encoder is driven by a static table of teletext pages and their lines. It allows little dynamic content and no control over the encoding process itself. It will likely be removed in the future. Figure [3](#page-10-5) shows the configuration file instructions to encode an example teletext page.

```
teletext {
       page header = "www.D-ATV.de \x92\x20\x08";
       page {
               number = 100:
               line 1 = "";line 2 = "\x01 www.D-ATV.de";line 3 = "";line 4 = "Digital Baseband:";
               line 5 = " Thomas Sailer, HB9JNX/AE4WA";
               line 6 = "";line 7 = "RF":line 8 = " Wolf-Henning Rech, DF9IC/N1EOW";
               line 9 = " Jens Geisler, DL8SDL";
               line 10 = "";line 11 = "Schematics, Boards &";
               line 12 = " Connections to Fujitsu";
               line 13 = " Stefan Reimann, DG8FAC";
               line 14 = "":line 15 = "x03adacom e.V.";
       };
```
};

<span id="page-10-5"></span>Figure 3: Old Teletext Encoder Configuration Lines

## <span id="page-10-3"></span>3.1 Teletext section

#### <span id="page-10-4"></span>3.1.1 Teletext Page Header

This parameter sets the contents of the topmost teletext line that is displayed right of the page number. Example:

page header = "www.D-ATV.de \x92\x20\x08";

## <span id="page-11-0"></span>3.2 Teletext Page section

The teletext section may contain page  $\{\}$ ; subsections, each specifying a single teletext page.

#### <span id="page-11-1"></span>3.2.1 Page Number

This parameter specifies the teletext page number. Its value must be between 100 and 899 inclusive. Teletext decoders start with page 100, so a page with number 100 should be present and display introductory material. Example:

page number = 100;

## <span id="page-11-2"></span>3.2.2 Teletext Lines

These parameters specify the teletext page lines. The lines are numbered from 1 to 24 inclusive. Teletext lines can be up to 40 characters long. Shorter lines are padded with space characters. Nonprinting characters can be entered by a slash, followed by an "x", and a two digit hexadecimal number that encodes the character code. For example, to enter character 1 (0x01), type "\x01". Character codes 0–31 (0x00–0x1f) are used for ETSI Teletext Attribute markup (eg. colours), and character codes 128–255 (0x80–0xff) are used to insert dynamic data, such as packet counters. TODO: describe dynamic data insertion in more detail.

Example:

line  $2 = "\x01 www.D-ATV.de";$ 

# <span id="page-11-3"></span>4 Sample Configuration

Figure [4](#page-12-0) shows a simple minimalistic configuration file. It assumes that there is one MPEG2 encoder connected to TS1, and that TS2–TS4 are left unconnected.

# <span id="page-11-4"></span>5 The New Teletext Encoder

The new teletext encoder allows full control over the encoding process and arbitrary dynamic content. It is driven by a user bytecode program that is interpreted by a stack-based virtual machine.

Bytecode teletext programs need not be written in the stack-based assembly language of the virtual machine (VM). They can be written in the C programming language and then compiled to bytecode.

The following table shows the executables that constitute the bytecode development system:

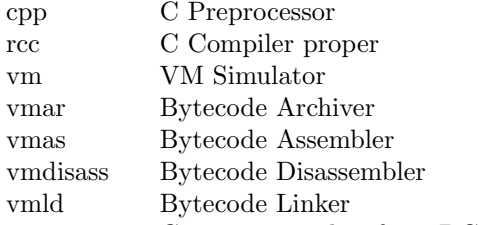

atv2txtvm Conversion utility from DG9MHZ ATV files to VM Teletext source code

Assuming the teletext encoder C code is contained in a file named teletext.c, the C code can be compiled and assembled into the object code file teletext.o using the following command:

vmas -c -o teletext.o teletext.c

The object code file can be disassembled with:

#### vmdisass teletext.o

The object code file can be simulated with:

```
vm -c -1 -m teletext teletext.o
```
Figure [5](#page-13-0) shows an example source code of a teletext encoder. DG9MHZ ATV files [?] can be converted to VM teletext object code using:

atv2txtvm -c -o teletext.o -i "D-ATV" -p 10 100 0000.ATV 101 0000.ATV

ATV files can be written by vtedit from [?].

```
# Minimal D-ATV configuration file
board {
        clock = 60000000;};
modulator {
       fcc = 2/3;frequency = 1275M;
        symbol rate = 3750k;
        network name = "HB9JNX";
};
transportstream 1 {
        mode = datvencoder;
        bitrate = 4500k;callsign = "HB9JNX";
        language = "eng";
};
transportstream 2 {
        mode = off;};
transportstream 3 {
        mode = off;};
transportstream 4 {
       mode = off;
};
teletext {
        callsign = "HB9JNX";
        language = "eng";picture file = "mylogo.jpg";
        vm code = "teletext.o";
};
```
<span id="page-12-0"></span>Figure 4: Simple Configuration File

```
/* sample teletext encoder */
#include "dvbs.h"
static const char pg_header[] = TXT_ARG0 " www.D-ATV.de " TXT_ARG1;
static const char *pg_100[] = {
       pg_header,
       NULL,
       TXTATTR_ALPHA_RED " www.D-ATV.de",
       NULL,
        "Digital Baseband:",
        " Thomas Sailer, HB9JNX/AE4WA",
       NULL,
        "RF",
        " Wolf-Henning Rech, DF9IC/N1EOW",
        " Jens Geisler, DL8SDL",
       NULL,
        "Schematics, Boards &",
        " Connections to Fujitsu",
        " Stefan Reimann, DG8FAC",
       NULL,
       TXTATTR_ALPHA_YELLOW "adacom e.V.",
       NULL,
       NULL,
       NULL,
       NULL,
       NULL,
       NULL,
       NULL,
       NULL,
        NULL
};
void teletext(void)
{
        char t[9];
        for (;;) {
               timedec(t, NULL, gettime());
                teletext_encodepage(0, 24, 0x100, 0, 0, pg_100, "100", t);
                teletext_encodepage(0, 0, 0x1ff, 0, 0, pg_100, "100", t);
        }
}
```
<span id="page-13-0"></span>Figure 5: Example Teletext Encoder Source Code

# <span id="page-14-0"></span>5.1 C-Code

The header file dvbs.h contains prototypes for the built-in library functions.

The VM starts the teletext encoder by calling the function teletext, with the prototype void teletext(void).

## <span id="page-14-1"></span>5.2 VM Built-In Library Functions

#### <span id="page-14-2"></span>5.2.1 C type sizes

Type Bits char 8 short 16 int 32 long 32

<span id="page-14-3"></span>5.2.2 C99 standard macros

NULL, offsetof

## <span id="page-14-4"></span>5.2.3 C99 standard types

ptrdiff t, size t, int8 t, u int8 t, int16 t, u int16 t, int32 t, u int32 t

## <span id="page-14-5"></span>5.2.4 C99 standard functions

memcpy, memmove, strcpy, strncpy, strcat, strncat, memcmp, strcmp, strncmp, memchr, strchr, strcspn, strpbrk, strrchr, strspn, strstr, memset, strlen, exit

## <span id="page-14-6"></span>5.2.5 Event log functions

void logreadinit(unsigned int \*p); rewinds the event log to the oldest log message still in the circular buffer. p is a pointer to an opaque cookie of type unsigned int.

unsigned int logreadline(unsigned int \*p, char \*buf, unsigned int bufsz); reads the next event log message. p is a pointer to the opaque cookie initialized by logreadinit, buf a pointer to a buffer of suitable size, and bufsz the size of the buffer. logreadline returns the number of characters stored in the buffer, which may not be zero terminated. A zero return value means that there are no more events in the event log buffer.

## <span id="page-14-7"></span>5.2.6 Time and Date functions

struct time

modified julian date (number of days since november 17th 1858)

- msec milliseconds
- sec seconds since midnight (UTC)

valid if set, time and date have been set via the serial interface or DCF77

- struct timehms<br>h hours
- hours
- m minutes
- s seconds
- struct date
- d day

m month

s year

struct time gettime(void); returns the current time.

u int32 t getjiffies(void); returns a monotonically increasing number. It increments HZ times per second.

struct date mjdtodate(u\_int16\_t mjd); converts a modified julian date to a standard gregorian date.

u\_int16\_t datetomjd(u\_int16\_t d, u\_int16\_t m, u\_int16\_t y); converts a standard gregorian date to a modified julian date.

char \*timedec(char \*buf, struct timehms \*hms, u\_int32\_t tm); takes the number of seconds since midnight and converts it to hours, minutes and seconds and to a human readable string of the form 01:23:45. Both hms and buf may be NULL. The function returns a pointer to buf [0].

## <span id="page-15-0"></span>5.2.7 Parameters and Statistics functions

u int16 t getadc(unsigned int n); returns the value of  $A/D$  converter n. n ranges from 0 to 3, and the return value of the 10 bit A/D converter is between 0 and 1023, corresponding to 0 and 5V at the input. u int32 t readcounter(unsigned int n); returns the value of counter n.

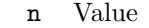

- 0 Local PCR (Program Clock Reference)
- 1 Total packet count
- 2 Mux-generated NULL packets
- 3 Table/Teletext packets
- 4 Transport Stream 1 packets
- 5 Transport Stream 2 packets
- 6 Transport Stream 3 packets
- 7 Transport Stream 4 packets

8–15 unused

u\_int8\_t get\_inversion(void); returns the spectral inversion setting.

u\_int8\_t get\_fecmode(void); returns the FEC mode.

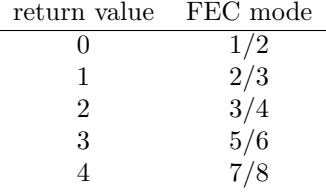

u int32 t get frequency(void); returns the transmitter center frequency in kHz. u\_int8\_t get\_ptt(void); returns whether the PTT is keyed.

#### <span id="page-15-1"></span>5.2.8 Numeric to String conversion

flags

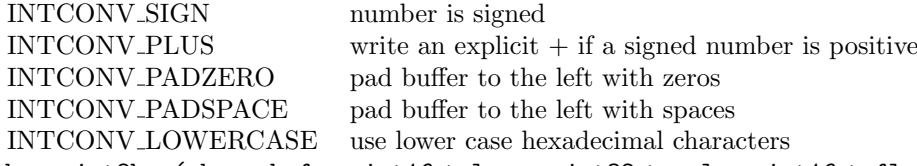

char \*int2hex(char \*buf, u\_int16\_t len, u\_int32\_t val, u\_int16\_t flags); converts val to a decimal string, which is stored into the buffer buf. Up to len characters are stored, and thus buf must be at least  $len + 1$  characters big. The function returns a pointer to the beginning of the number string, which is anywhere within buf, but not necessarily at the beginning.

char \*int2dec(char \*buf, u\_int16\_t len, u\_int32\_t val, u\_int16\_t flags); converts val to a hexadecimal string, which is stored into the buffer buf. Up to len characters are stored, and thus buf must be at least  $len + 1$  characters big. The function returns a pointer to the beginning of the number string, which is anywhere within buf, but not necessarily at the beginning.

## <span id="page-15-2"></span>5.2.9 TS1/TS2 table decoder

The TS1/TS2 table decoder tries to extract data from the System Information tables received on transport stream ports 1 and 2.

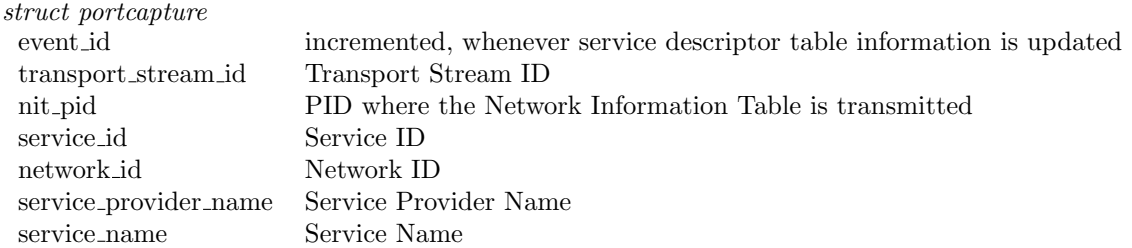

For more detailed information about DVB System Information (SI) tables, see [\[1\]](#page-16-4).

struct portcapture getcapture(unsigned int port); returns SI table data for transport stream port port.

```
port Transport Stream
  \overline{0} TS1
  1 TS2
```
#### <span id="page-16-0"></span>5.2.10 Highlevel Teletext Enconding functions

void teletext\_encodepage(u\_int16\_t startline, u\_int16\_t endline, u\_int16\_t pagenr, u\_int16\_t subnr, u\_int32\_t flags, const char \*\*lines, ...); encodes multiple teletext lines, from line number startline to endline. startline is usually 0, and endline 24. pagenr specifies the page number, and should be between 0x100 and 0x8ff. Page numbers containing the hexadecimal characters A–F are not directly accessible by the receiver. subnr specifies the subpage number (normally 0). flags can be zero or multiple TXTPAGECTRL macros ored. TXTPAGECTRL are described in detail in [\[2,](#page-16-5) 9.3.1.3, p. 27]. lines contains a pointer to an array of endline-startline+1 strings. Each string specifies the contents of the corresponding line. A NULL pointer suppresses the encoding of the corresponding line. Teletext lines may contain TXTATTR macros (see [\[2,](#page-16-5) 12.2, p. 76–80]) or TXT\_ARGn to reference one of the optional arguments. ... can contain up to 64 pointers to strings that can be referenced using the TXT ARGn macro.

#### <span id="page-16-1"></span>5.2.11 Lowlevel Teletext Enconding functions

void teletext\_oddparity(u\_int8\_t \*buf, const u\_int8\_t \*src, unsigned int len); encodes a data buffer pointed to by src of size len using the teletext odd parity code and stores it into buf.

void teletext hamming84(u\_int8\_t \*buf, const u\_int8\_t \*src, unsigned int nibblelen); encodes a data buffer pointed to by src containing len nibbles using the teletext 8/4 hamming code and stores it into buf. It first encodes the low nibble of src[0], then the high nibble of src[0], then the low nibble of src[1], and so on.

void teletext\_hamming2418(u\_int8\_t \*buf, const u\_int8\_t \*src, unsigned int len); encodes a data buffer pointed to by src containing len triples using the teletext 24/18 hamming code and stores it into buf. The src[0] contains the low 6 bits, src[1] the middle 6 bits, and src[2] the high 6 bits.

u int8 t \*teletext currentline(void); returns a pointer to the current line buffer. The line buffer size is 42 bytes, and it contains a complete teletext line without the clock run-in and the framing code [\[2,](#page-16-5) 7.1, p. 17ff].

u int8 t \*teletext waitline(void); transmits the current line and returns a pointer to the line buffer of the next line.

# <span id="page-16-2"></span>6 Connecting the PC Parallel Port to a Transport Stream input

The PC Parallel port may be used as a simple means to inject low rate data into the transport stream. Up to about 2MBit/s are possible. Table [3](#page-17-0) shows how the parallel port signals should be wired to TS1 or TS2. The input port must be set to extclock mode, and the tt clock filter should be set to 4, the maximum.

# <span id="page-16-3"></span>7 Acknowledgements

The Microcontroller Firmware contains uIP, Copyright (c) 2001, Adam Dunkels.

The VM bytecode C compiler is based on LCC, written by Chris Fraser and David Hanson. LCC sources can be obtained free of charge from the LCC homepage [?].

# References

- <span id="page-16-4"></span>[1] ETSI EN 300 468 V1.4.1 European Standard (Telecommunications series) Digital Video Broadcasting (DVB); Specification for Service Information (SI) in DVB systems, 07 2000.
- <span id="page-16-5"></span>[2] European Telecommunications Standards Institute (ETSI). ETS 300 706: Enhanced Teletext Specification, May 1997.

| Pin            | Parport-Signal | TS-Signal                |
|----------------|----------------|--------------------------|
| 1              | nStrobe        | СK                       |
| $\overline{2}$ | D <sub>0</sub> | $_{\rm D0}$              |
| 3              | D1             | D1                       |
| 4              | D2             | D <sub>2</sub>           |
| 5              | D3             | D3                       |
| 6              | D4             | D4                       |
| 7              | D <sub>5</sub> | D5                       |
| 8              | D6             | D6                       |
| 9              | D7             | D7                       |
| 10             | n Ack          | $\operatorname{nStrobe}$ |
| 11             | Busy           | ASCLK                    |
| 12             | PError         | SCLK                     |
| 13             | Select         | SDIN                     |
| 14             | nAutoFd        | SΥ                       |
| 15             | $n$ Fault      | <b>XRESET</b>            |
| 16             | nInit          | VL                       |
| 17             | nSelectIn      | ΕN                       |
| $18\ldots 25$  | GND            | GND                      |
|                |                |                          |

<span id="page-17-0"></span>Table 3: Parallel Port Connector Wiring